# スタート画面をアレンジする

# ■ スタート画面をアレンジする

スタート画面に関する設定が行えます。設定項目は次のとおりで す。

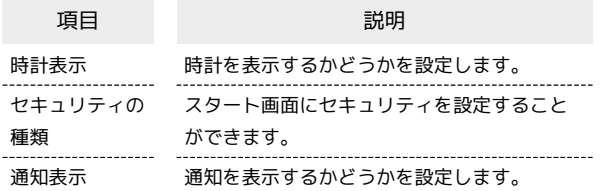

#### $\overline{\mathbf{1}}$

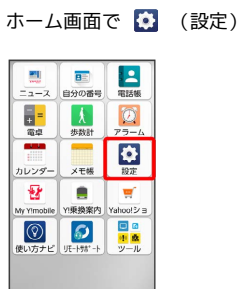

## $\overline{\mathbf{2}}$

スタート画面とセキュリティ

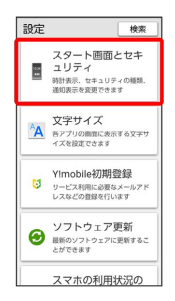

<mark>※3</mark> スタート画面とセキュリティ設定画面が表示されます。

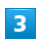

各項目をタップして設定

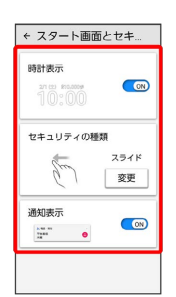

※3 スタート画面のアレンジが完了します。

### エ スタート画面とセキュリティ利用時の操作

スタート画面とセキュリティ設定画面で 変更 → 画面の指示 に従って操作

・セキュリティの設定について詳しくは「セキュリティの設定」 を参照してください。